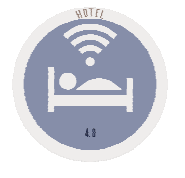

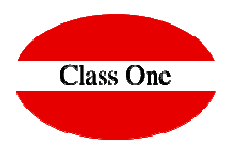

# Internal chat between users

Noviembre 2018

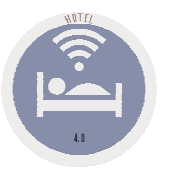

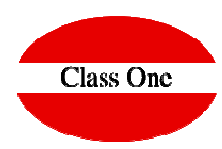

## Main sight chat

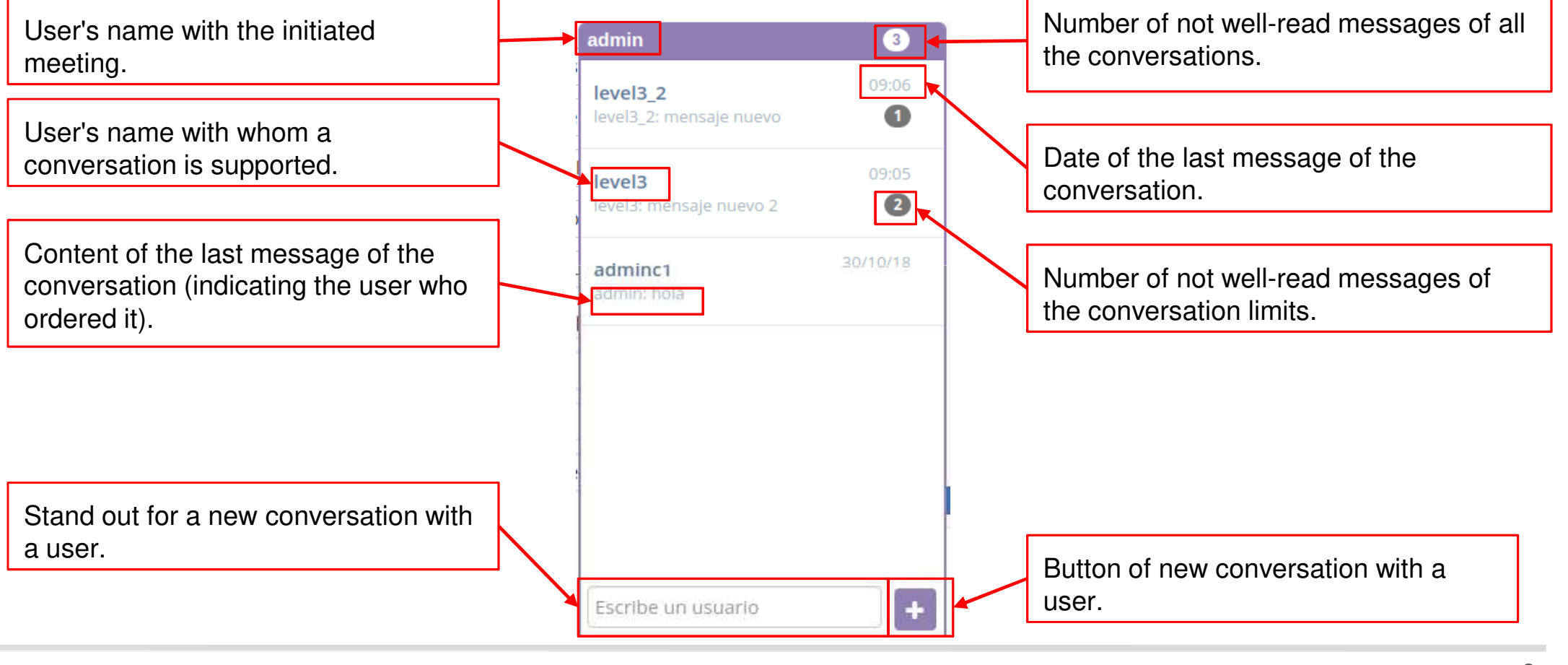

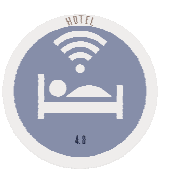

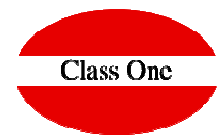

### Seen conversation

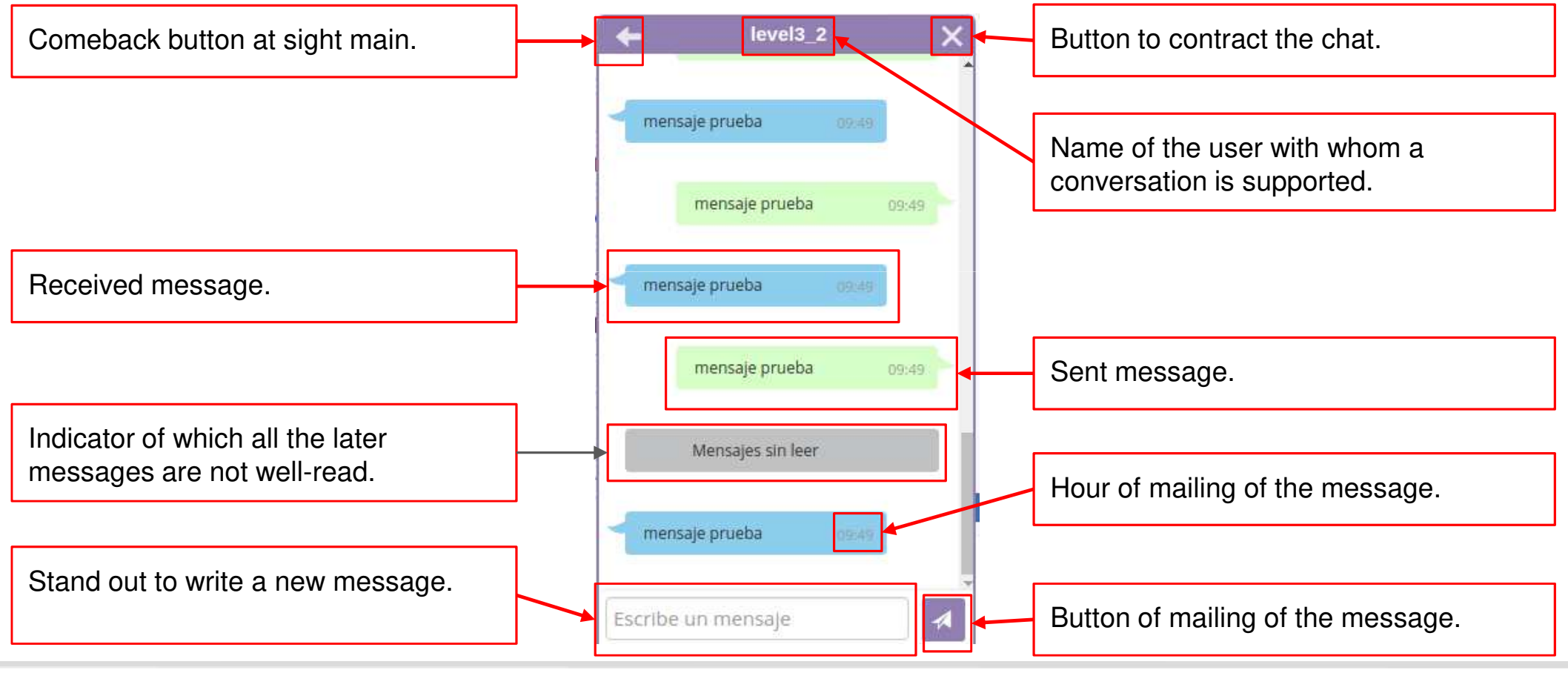

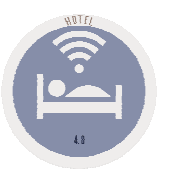

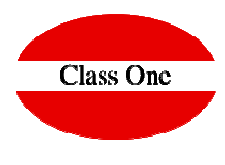

### The chat as a whole with the application

The chat is in the right low part of the application and appears on all the pages.

Pressing in the top part of the chat, this one is compressed proving to be alone the user who initiated the meeting and the entire number of not well-read messages.

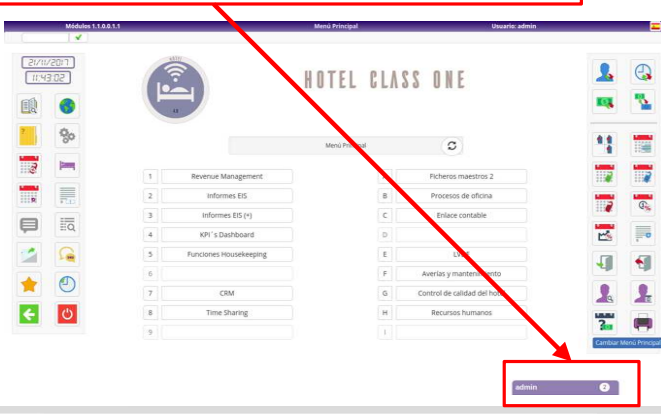

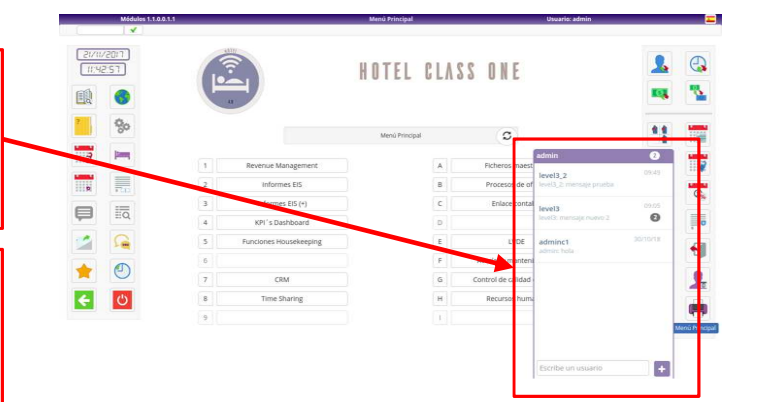

 The chat for defect is secret, but it is possible to modify this configuration from: **Main menu-> B. Backoffice-> 7. Setup -General.** Once on the configuration page, it is in "General parameters".

(20) Mostrar chat

∩

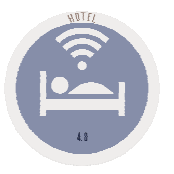

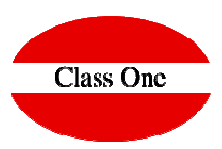

#### New conversations

To begin a conversation with a user it is necessary to write its login and a drop list will be generated with the users who coincide.

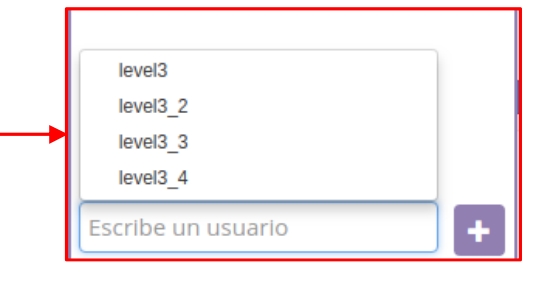

In the drop list there will only appear the users who are not managers. To have a conversation with a user manager is enough to write its login.

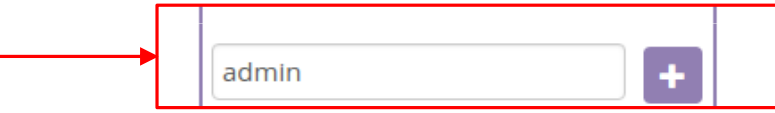

**I WARN:** it is possible only to have a conversation with every user. In case of there introduces in the field one login with whom the user registered already has a conversation, instead of a new conversation is created, the same one will be opened.

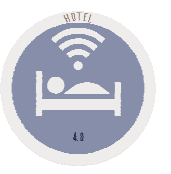

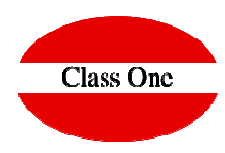

#### Long messages

**IT NOTICES:** The maximum length allowed for the messages is 1024characters.In the conversation sight if a Nevertheless in the main sight it is 11:49 adminc1 cut so that it occupies only one line.message does not enter a line it is admin: Lorem ipsum dolor sit ame... placed in several.naest e risus, at vehicula lect adminc1 us nulla sit amet tellus admin: Lorem ipsum dolor sit ame. Aenean quis diam ero To be able to see the finished de ofl s. Donec sit amet tellus auctor, eleifend diam e [05/11/18 11:49:25] admin: Lorem ipsum dolor sit amet, t, faucibus enim. Morbi message it is necessary to place commodo dignissim le consectetur adipiscing elit. Mauris nisi dui, tincidunt eu ctus in dignissim. Phas sapien sed, finibus blandit lorem. Curabitur molestie, the cursor on the message and ellus consectetur, odio vitae malesuada iaculi lacus quis bibendum rhoncus, leo lacus posuere risus, at s. tortor elit elementu there will appear a tooltip where the vehicula lectus nulla sit amet tellus. Aenean quis diam m lectus, non pellentes que nisi nisi non felis. S eros. Donec sit amet tellus auctor, eleifend diam et, ed vitae metus eget orc hour of the message appears, the faucibus enim. Morbi commodo dignissim lectus in i suscipit faucibus quis eget purus. Aenean bla dignissim. Phasellus consectetur, odio vitae malesuada ndit nunc quis falis facil issuer and its content.icic vitae finibus leo fa iaculis, tortor elit elementum lectus, non pellentesque nisi ucibus Vestibulum a s nisi non felis. Sed vitae metus eget orci suscipit faucibus em maximus hendreri t ligula sed, vestibulum quis eget purus. Aenean blandit nunc quis felis facilisis, orci Morbi vitae finibus leo faucibus. Vestibulum a sem maximus, hendrerit ligula sed, vestibulum orci. Morbi Escribe un mensaje

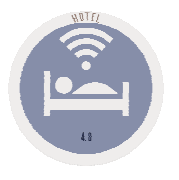

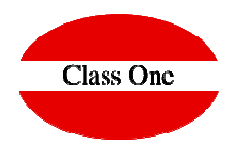

### It dates messages

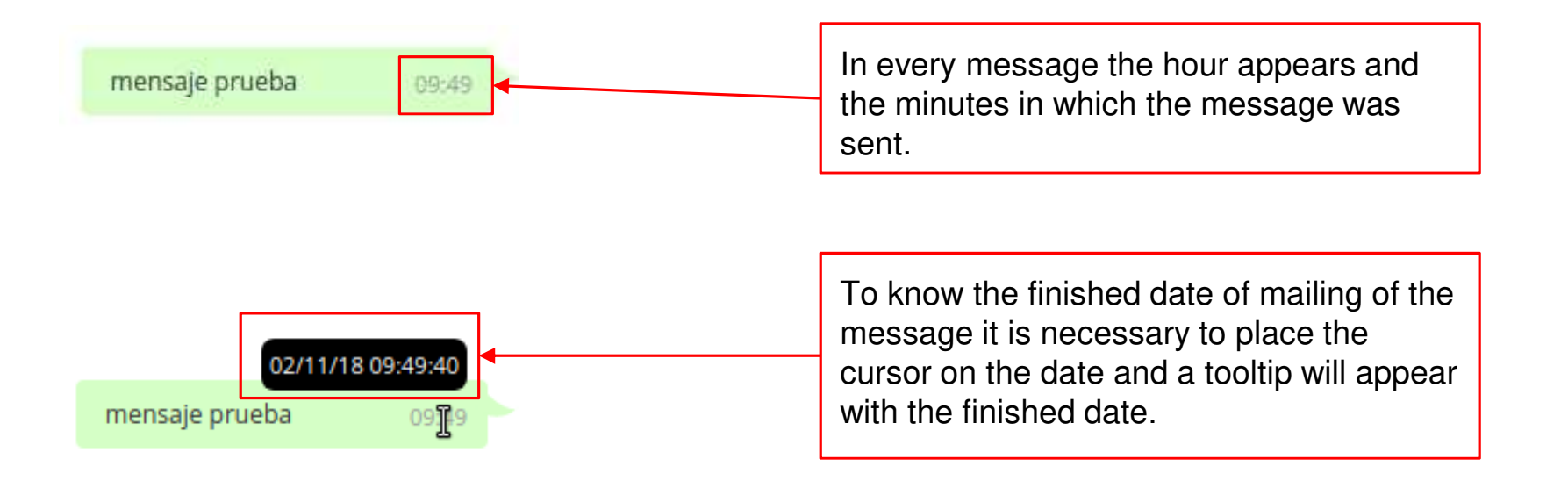

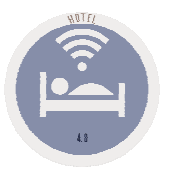

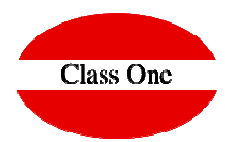

### Follow-up of the chat

There exists a page where there can be looked the messages of the whole application from different filters. This page is in the alternative menu from the option: **B. Office processes-> F. Chat consultation**

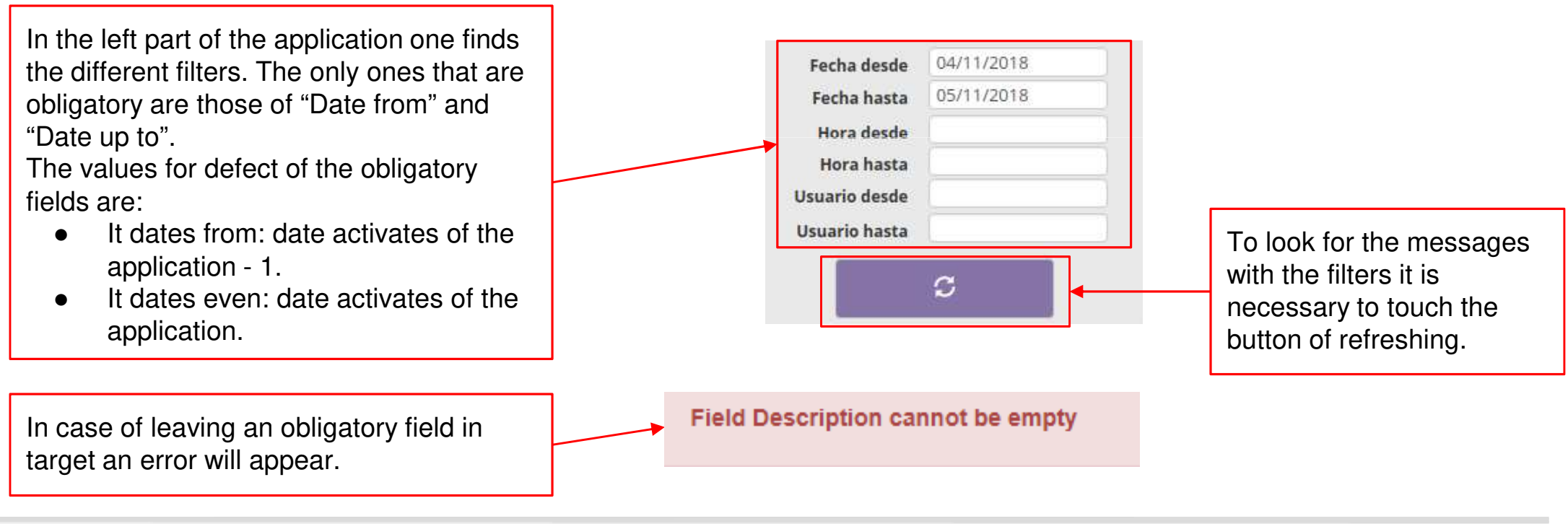

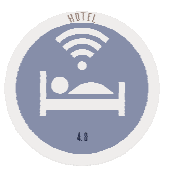

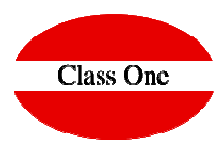

#### Follow-up of the chat

Once executed the search with the filters the results will appear in a table initially arranged in the date of the messages (first the most ancient). This appearance order into the table can change pulsating in the different columns.

#### Fechas entre: 04/11/2018 - 05/11/2018

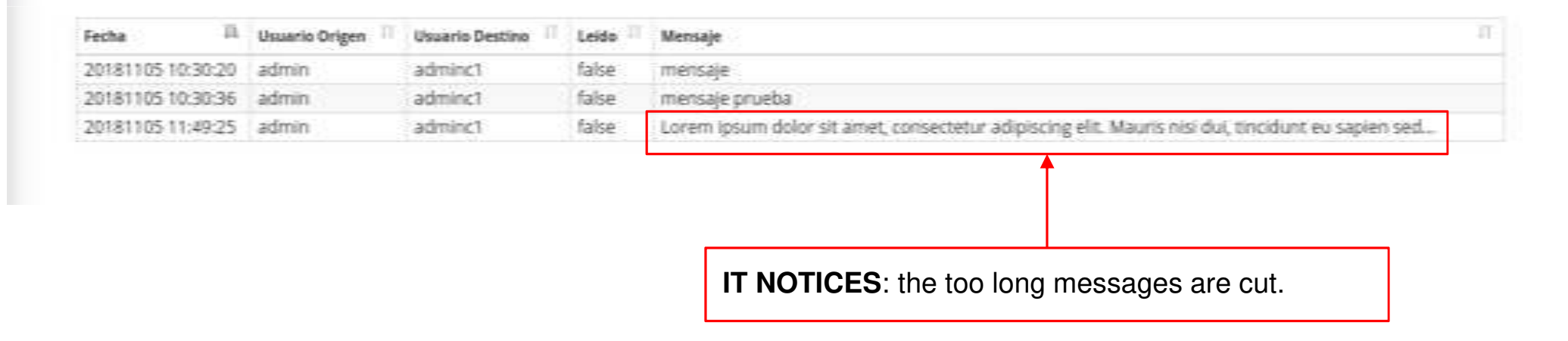

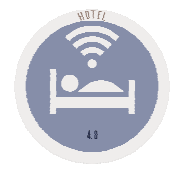

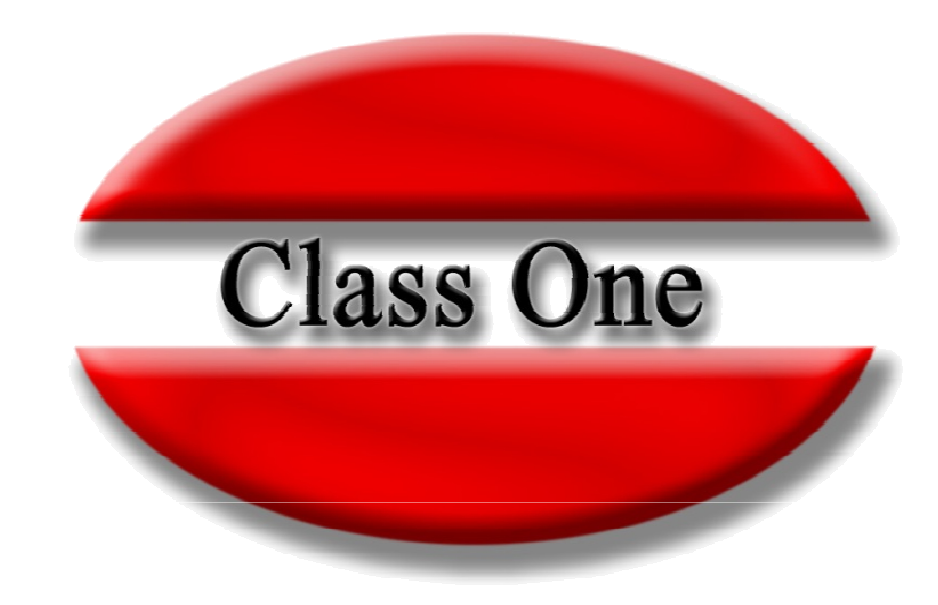

#### **Disclaimer**

El presente informe/documento es estrictamente confidencial y de uso interno de la Sociedad, y no podrá ser entregado, ni permitirse el acceso a terceros o hacer referencia al mismo en comunicaciones sin nuestro consentimiento previo por escrito.

Este documento ha sido preparado con fines exclusivamente informativos (nunca con carácter contractual) y refleja una serie de observaciones de carácter general sobre Class One.

Class One no acepta ningún tipo de responsabilidad frente a la Sociedad ni frente a ningún tercero como consecuencia de las decisiones o acciones que pueden ser adoptadas por la Sociedad basándose en el contenido de este documento.

En caso de contradicción o conflicto entre la versión electrónica y el documento físico, prevalecerá el documento físico